## **KATA PENGANTAR**

<span id="page-0-0"></span>Puji syukur kehadirat Allah Yang Maha Esa atas limpahan rahmat dan hidayah-Nya kepada penulis, sehingga penulis dapat menyelesaikan laporan kerja praktek ini. Dalam laporan kerja praktek ini penulis mengambil judul "PEMBUATAN WEBSITE USAHA UNTUK UMKM Di BUMDES KARYA MUDA BERSAMA". Laporan ini dibuat guna memenuhi persyaratan menyelesaikan kerja praktek program studi Teknik Informatika Universitas Ahmad Dahlan. Sholawat serta salam selalu tercurah limpahkan pada junjungan besar kita, Nabi Muhammad S.A.W, keluarga serta sahabat beliau dan semoga kita sebagai umatnya, bisa memperoleh syafaat beliau.

Pada kesempatan ini, penulis juga ingin mengucapkan terimakasih kepada yang terhormat :

- 1. Ibu Nur Rochmah Dyah Pujiastuti, S.T., M.Kom. selaku ketua program studi Teknik Informatika Fakultas Teknologi Industri Universitas Ahmad Dahlan Yogyakarta.
- 2. Bapak Nuril Anwar S.T., M.Kom. selaku koordinator kerja praktek.
- 3. Bapak Dr. Ardiansyah S.T., M.Sc. selaku pembimbing yang mengarahkan penyusunan laporan kerja praktek.
- 4. Bapak Agus Sumariaji selaku direktur BUMDES KARYA MUDA BERSAMA dan pembimbing lapangan yang selalu membimbing kegiatan kerja praktek.
- 5. Pihak BUMDES KARYA MUDA BERSAMA yang telah menerima saya untuk melakukan praktek kerja magang.

Akhir kata, penulis menyadari bahwa dalam penyusunan laporan kerja praktek. ini masih banyak kekurangan. oleh karena itu, kritik dan saran yang membangun sangat penulis harapkan. Penulis berharap, semoga laporan kerja praktek ini dapat bermanfaat bagi penulis khususnya, dan pembaca pada umumnya.

Klaten,20 Juni 2023

Bimo Wijaya Kusuma P.P.S 1900018393

# **DAFTAR ISI**

<span id="page-1-0"></span>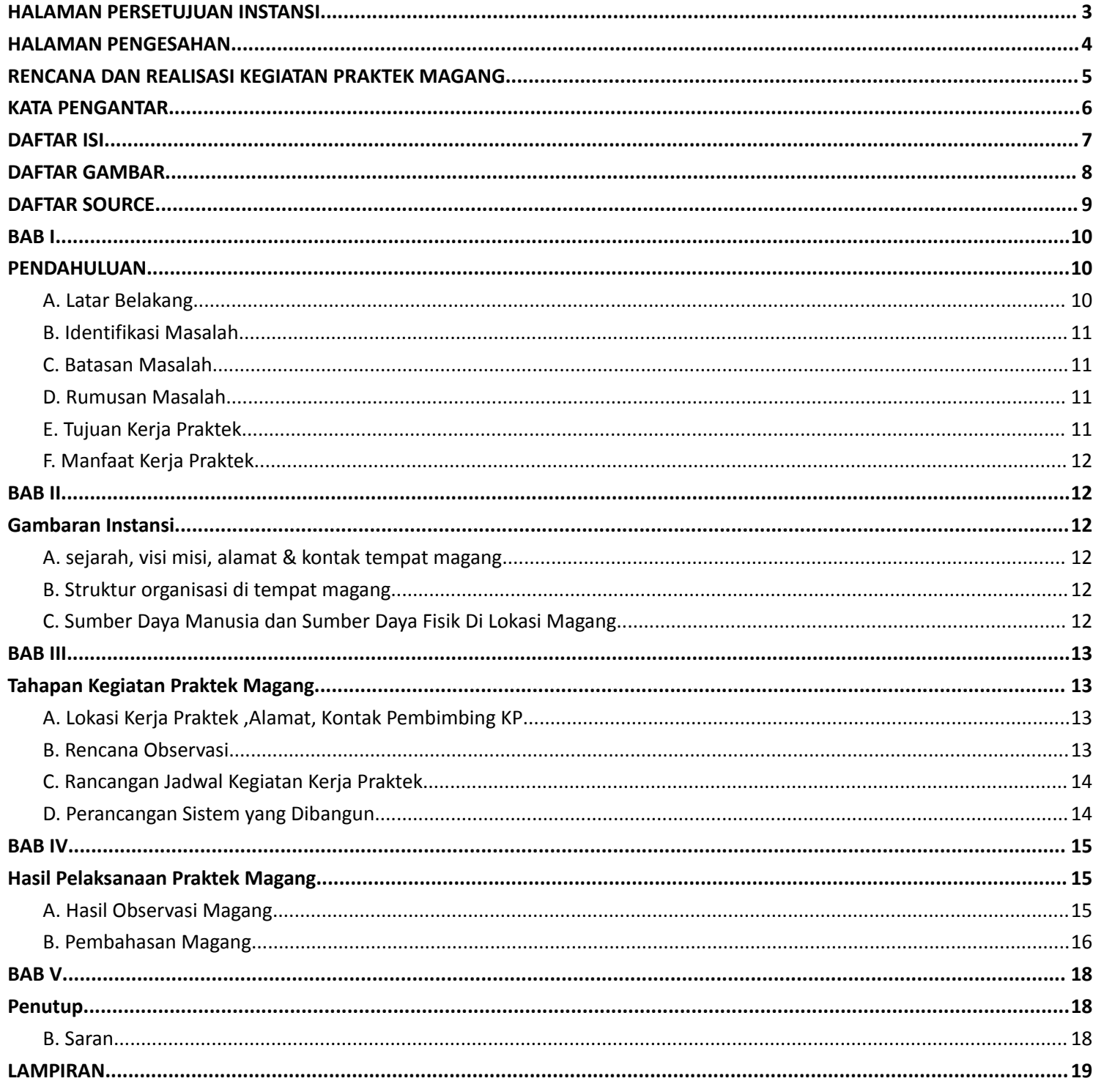

# **DAFTAR GAMBAR**

<span id="page-2-0"></span>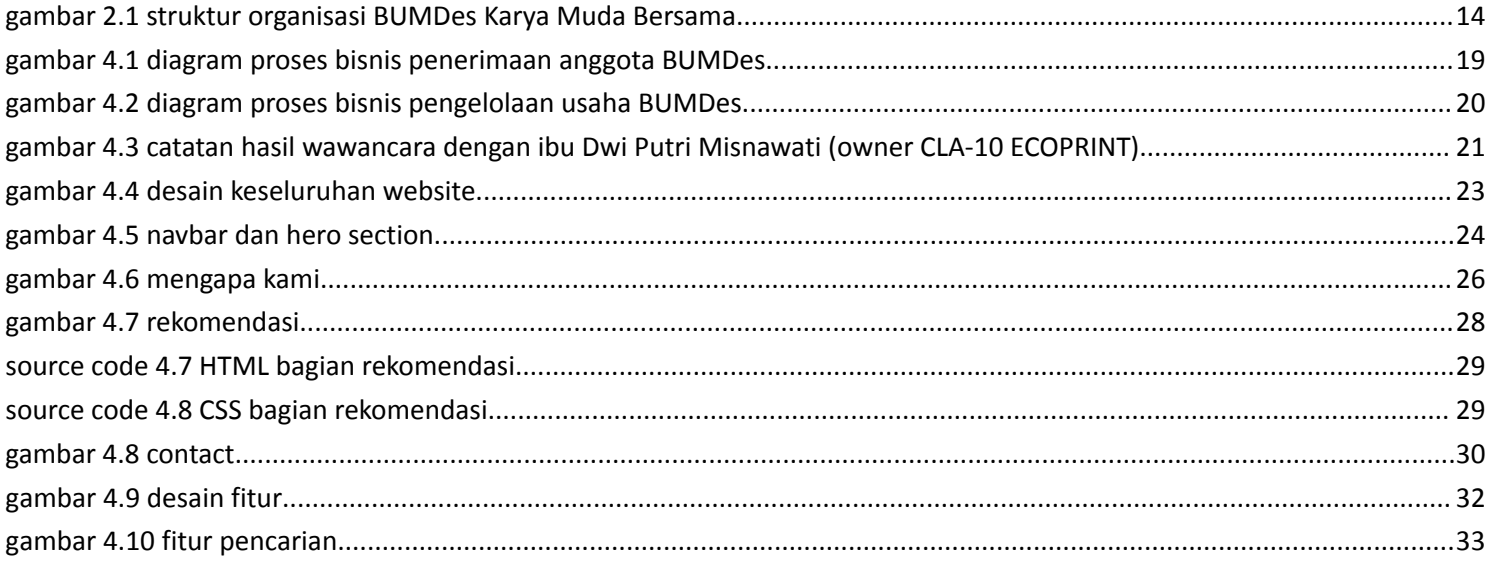

# **DAFTAR TABEL**

<span id="page-3-0"></span>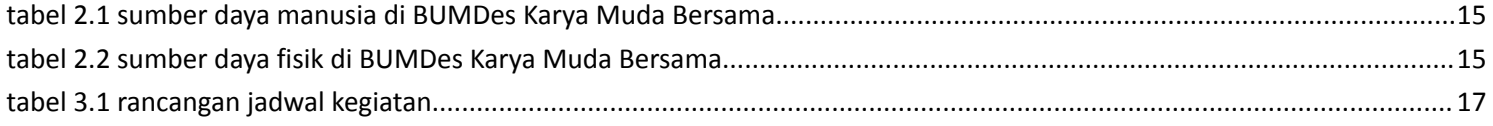

# **DAFTAR SOURCE CODE**

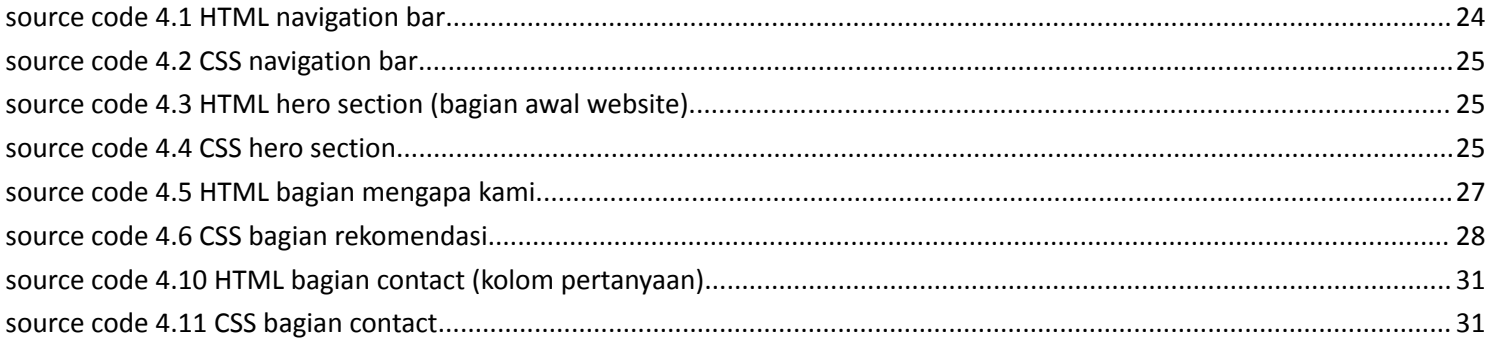

## **BAB I**

## **PENDAHULUAN**

## <span id="page-5-2"></span><span id="page-5-1"></span><span id="page-5-0"></span>**A. Latar Belakang**

Website telah menjadi salah satu media komunikasi yang paling efektif dan penting dalam era digital saat ini. Internet telah mengubah cara kita berinteraksi, mencari informasi, dan melakukan transaksi. Dalam konteks bisnis, memiliki kehadiran online yang kuat melalui website sangatlah krusial. Website menjadi representasi virtual dari suatu organisasi, memberikan kesan pertama kepada calon konsumen, dan menjadi sumber informasi yang penting.

Sebagai mahasiswa magang di BUMDes Karya Muda Bersama, saya memiliki kesempatan untuk berkecimpung dalam proyek pembuatan website profil untuk UMKM yang bergerak di bidang Ecoprint. Ecoprint merupakan salah satu kekayaan budaya Indonesia yang diakui secara internasional. Melalui proyek ini, BUMDes Karya Muda Bersama berupaya untuk mendukung UMKM Ecoprint dan mempromosikan inovasi terbaru dalam pengembangan budaya Indonesia kepada masyarakat lokal dan internasional.

Dalam era digital yang serba terhubung, keberadaan website sangatlah penting untuk meningkatkan visibilitas dan daya saing UMKM. Sebuah website profil yang profesional dan informatif dapat memperluas jangkauan pemasaran, meningkatkan penjualan, dan memberikan kesan positif kepada calon konsumen. Selain itu, website juga dapat menjadi media untuk mengedukasi masyarakat mengenai batik, proses pembuatannya, serta nilai-nilai budaya yang terkandung di dalamnya.

Proyek pembuatan website profil ini bertujuan untuk menciptakan sebuah platform online yang menarik dan mudah digunakan, yang menggambarkan identitas dan keunikan UMKM Ecoprint yang berada di bawah naungan BUMDes Karya Muda Bersama. Website tersebut akan menjadi representasi visual dari setiap UMKM, menampilkan informasi mengenai segala sisi dari UMKM Ecoprint. Dengan adanya website

5

ini, diharapkan calon konsumen akan lebih tertarik untuk menjelajahi produk dan mempelajari lebih banyak mengenai kekayaan batik Indonesia.

Selain manfaat langsung bagi UMKM Ecoprint, pembuatan website ini diharapkan mampu meningkatkan citra dan reputasi BUMDes sebagai lembaga yang mendukung dan memperhatikan pengembangan UMKM lokal. Dalam konteks ini, website bukan hanya alat promosi, tetapi juga sarana untuk membangun kepercayaan dan sinergi atau hubungan jangka panjang antara UMKM, BUMDes, dan masyarakat.Dalam pembuatan website ini, Penulis Berkontribusi dalam pembuatan UI/UX design dan pembuatan website bertipe *single page* yang nanti akan dibahas lebih lanjut di bab-bab berikutnya.

## <span id="page-6-0"></span>**B. Identifikasi Masalah**

Dari beberapa uraian singkat yang telah dikemukakan pada latar belakang, dan observasi di tempat magang, maka dapat diidentifikasikan jika permasalahan yang terjadi adalah pembuatan website untuk salah satu UMKM yang berada di bawah naungan BUMDes Karya Muda Bersama, yaitu CLA-10 ECOPRINT.

## <span id="page-6-1"></span>**C. Batasan Masalah**

Berdasarkan uraian latar belakang di atas, batasan masalah dalam magang adalah sebagai berikut :

- 1. Penulis membuat website hanya untuk klien UMKM CLA-10 ECOPRINT.
- 2. Pembuatan website hanya dengan tipe *single page* disertai dengan pembuatan desain UI/UX

## <span id="page-6-2"></span>**D. Rumusan Masalah**

Rumusan masalah dapat diuraikan sebagai berikut :

- 1. Seperti apa konsep website yang akan di bangun ?
- 2. Bagaimana tampilan website secara keseluruhan ?

# <span id="page-7-0"></span>**E. Tujuan Kerja Praktek**

Tujuan kerja praktek di BUMDes KARYA MUDA BERSAMA adalah untuk ikut berkontribusi pada pembuatan website profile untuk UMKM CLA-10 ECOPRINT yang berada di bawah naungan BUMDes KARYA MUDA BERSAMA.

# <span id="page-7-1"></span>**F. Manfaat Kerja Praktek**

Mahasiswa :

- 1. Untuk menambah pengalaman dan pengetahuan saat bekerja di BUMDes KARYA MUDA BERSAMA
- 2. Untuk menambah wawasan dan keterampilan dalam pembuatan website.

## Klien :

1. Mendapat website yang sesuai dengan kebutuhan perusahaan

## **BAB II**

# **Gambaran Instansi**

## <span id="page-8-2"></span><span id="page-8-1"></span><span id="page-8-0"></span>**A. sejarah, visi misi, alamat & kontak tempat magang**

1. Sejarah Singkat Instansi

BUMDes Karya Muda Bersama adalah kelembagaan badan usaha milik desa Karanganom yang dibentuk pada tahun 2019 dengan tujuan untuk meningkatkan perekonomian warga Karanganom. BUMDes Karya Muda Bersama sempat mengalamai vakum dan kekosongan pada tahun 2020 dikarenakan adanya pandemi COVID-19. Setelah vakum selama lebih dari setahun, BUMDes Karya Muda Bersama pada akhir tahun 2021 melakukan restrukturisasi dan di awal tahun 2022, BUMDes Karya Muda Bersama memulai operasionalnya kembali yang sebelumnya didahului dengan pengesahan lembaga secara resmi dari pemerintah .

2. Visi dan Misi Instansi

Adapun visi dan misi dari BUMDes Karya Muda Bersama antara lain sebagai berikut :

Visi :

Meningkatkan kualitas ekonomi melalui pemberdayaan dan kerjasama ekonomi kreatif dalam upaya meningkatkan kesejahteraan masyarakat desa Karanganom

Misi :

- a. Membangun kerjasama ekonomi kreatif dengan berbagai pihak
- b. Mengembangkan usaha perdagangan umum dan jasa
- c. Membangun dan mengembangkan jiwa wirausaha pada warga masyarakat melalui pelatihan dan pendampingan usaha ekonomi kreatif

3. Alamat dan Kontak instansi

BUMDes Karya Muda Mandiri beralamat di : Jl. Jebugan Raya, Desa Karanganom, Kecamatan

karanganom, Klaten. Untuk kontak instansi yang dapat dihubungi bisa melalui bapak Agus Sumariaji

dengan nomor +6283820651317.

## <span id="page-9-0"></span>**B. Struktur organisasi di tempat magang**

Berikut susunan struktur organisasi yang terdapat di BUMDes Karya Muda Bersama

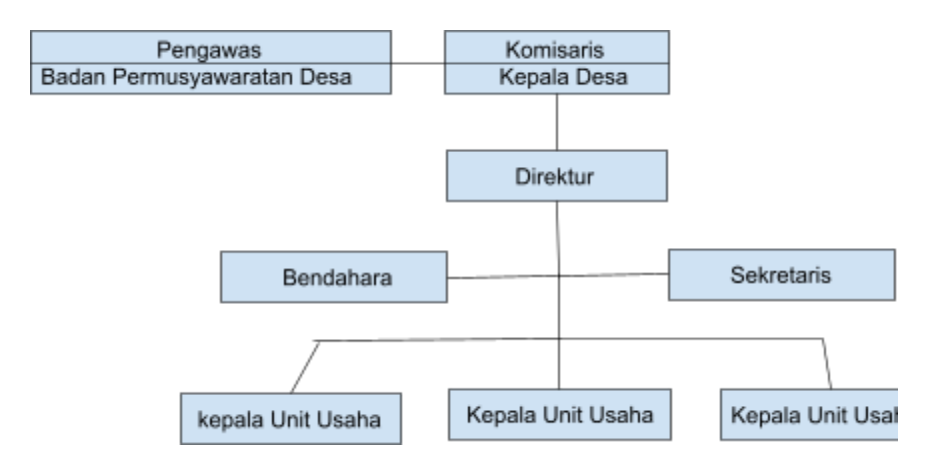

*gambar 2.1 struktur organisasi BUMDes Karya Muda Bersama*

## <span id="page-9-2"></span><span id="page-9-1"></span>**C. Sumber Daya Manusia dan Sumber Daya Fisik Di Lokasi Magang**

1. Sumber Daya Manusia

Untuk sumber daya manusia di BUMDES Karya Muda Bersama tercantum pada tabel dibawah ini :

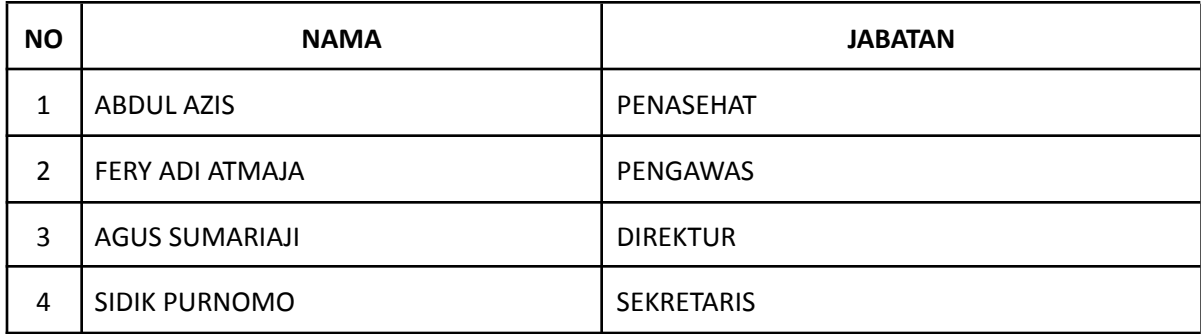

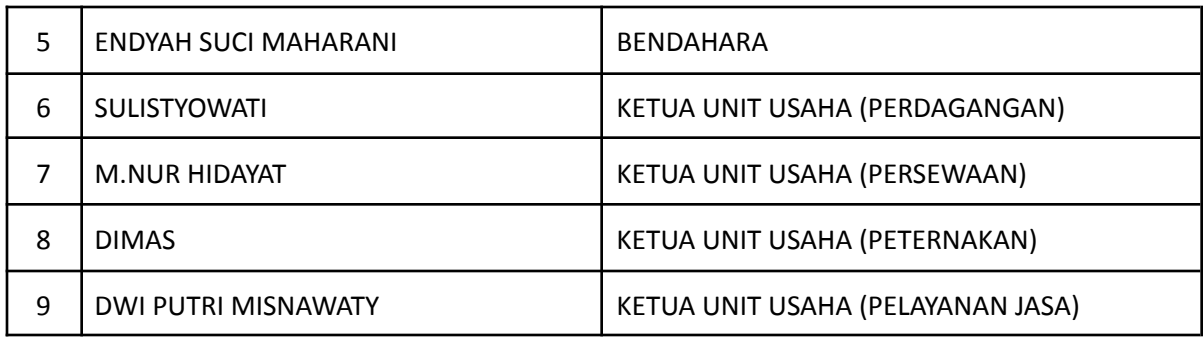

## *tabel 2.1 sumber daya manusia di BUMDes Karya Muda Bersama*

# <span id="page-10-0"></span>2. Sumber daya fisik

Untuk sumber daya fisik BUMDes Karya Muda Bersama tercantum pada tabel dibawah ini :

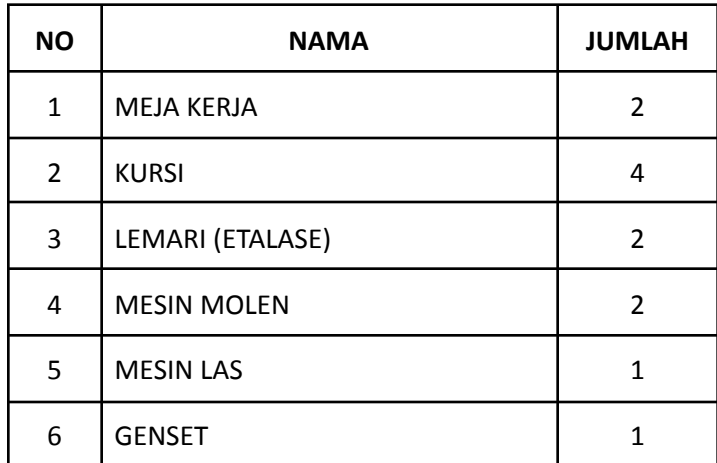

<span id="page-10-1"></span>*tabel 2.2 sumber daya fisik di BUMDes Karya Muda Bersama*

# **BAB III**

# **Tahapan Kegiatan Praktek Magang**

## <span id="page-11-2"></span><span id="page-11-1"></span><span id="page-11-0"></span>**A. Lokasi Kerja Praktek ,Alamat, Kontak Pembimbing KP**

1. Lokasi Kerja Praktek dan Alamat

Lokasi : :Kantor BUMDES Karya Muda Bersama

Alamat : Jl. Jebugan Raya, Desa Karanganom, Kecamatan karanganom, Klaten

2. Kontak Pembimbing KP

Nama : Agus Sumariaji

No Telpon : +6283820651317

## <span id="page-11-3"></span>**B. Rencana Observasi**

Rencana Observasi dalam kerja praktek ini diawali dengan mendatangi kantor BUMDES untuk membahas tugas dari BUMDES Karya Muda Bersama yaitu membuat Website untuk salah satu UMKM naungan BUMDES. Kemudian menuju lokasi UMKM yang dimaksud yaitu CLA-10 ECOPRINT. Setelah tiba, diadakan sesi wawancara dengan pemilik UMKM CLA-10 ECOPRINT yaitu ibu Dwi Putri Misnawati guna memperjelas bagian-bagian dalam pembuatan website.

# <span id="page-12-0"></span>**C. Rancangan Jadwal Kegiatan Kerja Praktek**

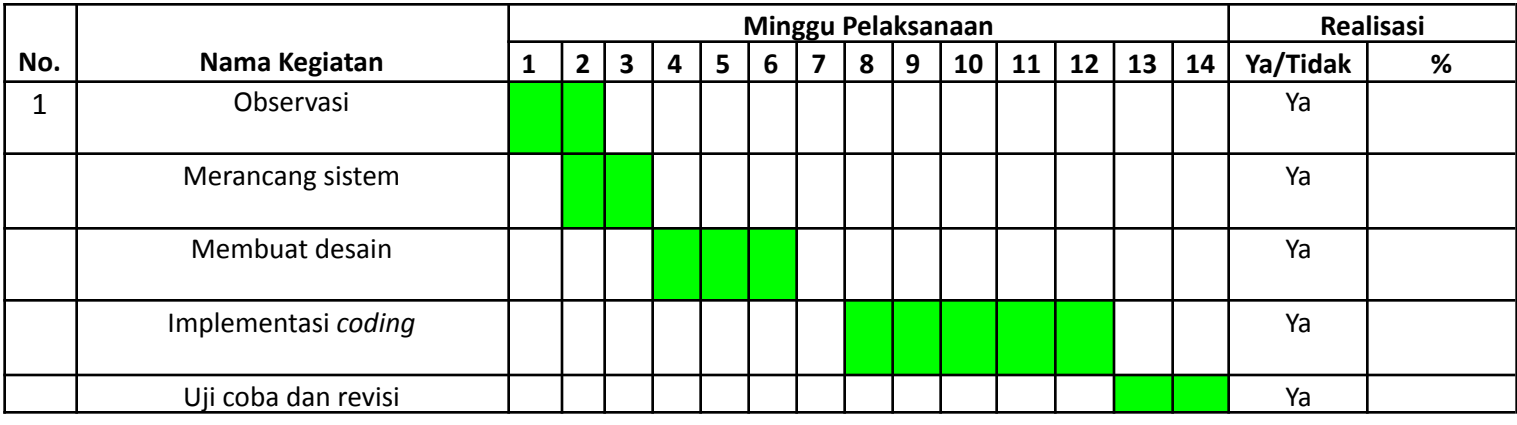

### *tabel 3.1 rancangan jadwal kegiatan*

## <span id="page-12-2"></span><span id="page-12-1"></span>**D. Perancangan Sistem yang Dibangun**

Perancangan sistem yaitu proses merancang dan mendesain suatu sistem

dengan baik dan benar, dimulai dari aspek user interface ataupun user experience.

Rancangan sistem bertujuan untuk gambaran umum aplikasi sebelum digunakan

calon pengguna.

Berikut langkah – langkah yang digunakan dalam membuat Website Official Profile :

1. Merancang Konsep

Tahap pertama sebelum membuat Website Official Profile yaitu menentukan suatu konsep secara

keseluruhan yang bertujuan agar website sesuai dengan keperluan dan harapan klien.

2. Desain

Desain perlu dibutuhkan untuk menjadi tampilan yang dapat menarik perhatian pengunjung website. Proses desain dimulai dengan membuat rancangan konsep desain user interface website. Berikut gambaran desain User Interface website dibawah ini :

3. Pengumpulan komponen aplikasi

Tahap ini yaitu mengumpulkan komponen untuk pembuatan Website Official Profile, mulai dari desain vektor, font huruf, dan gambar-gambar yang dibutuhkan.

4. Pembuatan

Tahap ini mulai memproduksi Website Official Profile atau mulai pembuatan website tersebut seutuhnya.

5. Uji Coba

Tahap uji coba adalah tahap dimana Website Official Profile diuji coba terlebih dahulu sebelum diserahkan sepenuhnya kepada klien. Tujuan dalam tahap ini adalah mengetahui apakah website berjalan dengan sempurna atau tidak.

# **BAB IV**

# **Hasil Pelaksanaan Praktek Magang**

## <span id="page-14-2"></span><span id="page-14-1"></span><span id="page-14-0"></span>**A. Hasil Observasi Magang**

Selama kerja praktek mandiri, semua proses pembuatan website dilakukan secara mandiri, dimulai dari pembuatan desain, sampai tahap pembuatan website hingga menjadi sebuah website yang sesuai dengan keinginan klien.

1. Proses Bisnis

Berkut ini adalah proses bisnis yang terjadi di BUMDes Karya Muda Bersama

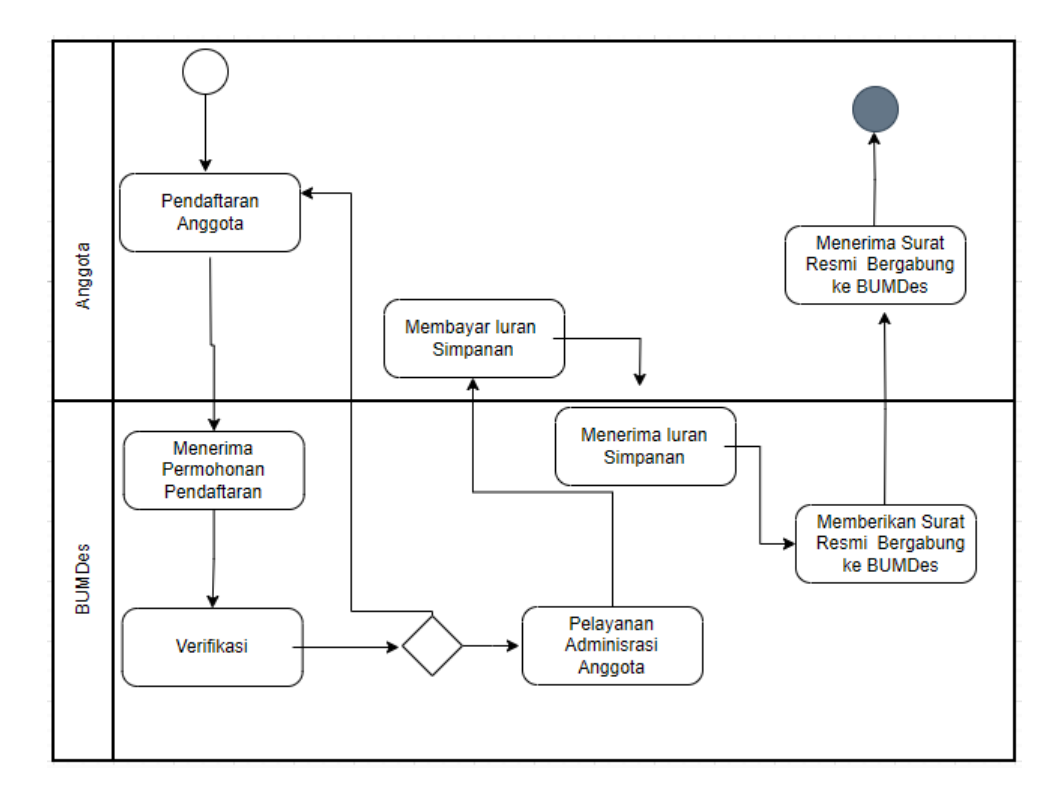

● Penerimaan Anggota

### <span id="page-14-3"></span>*gambar 4.1 diagram proses bisnis penerimaan anggota BUMDes*

● Pengelolaan Usaha

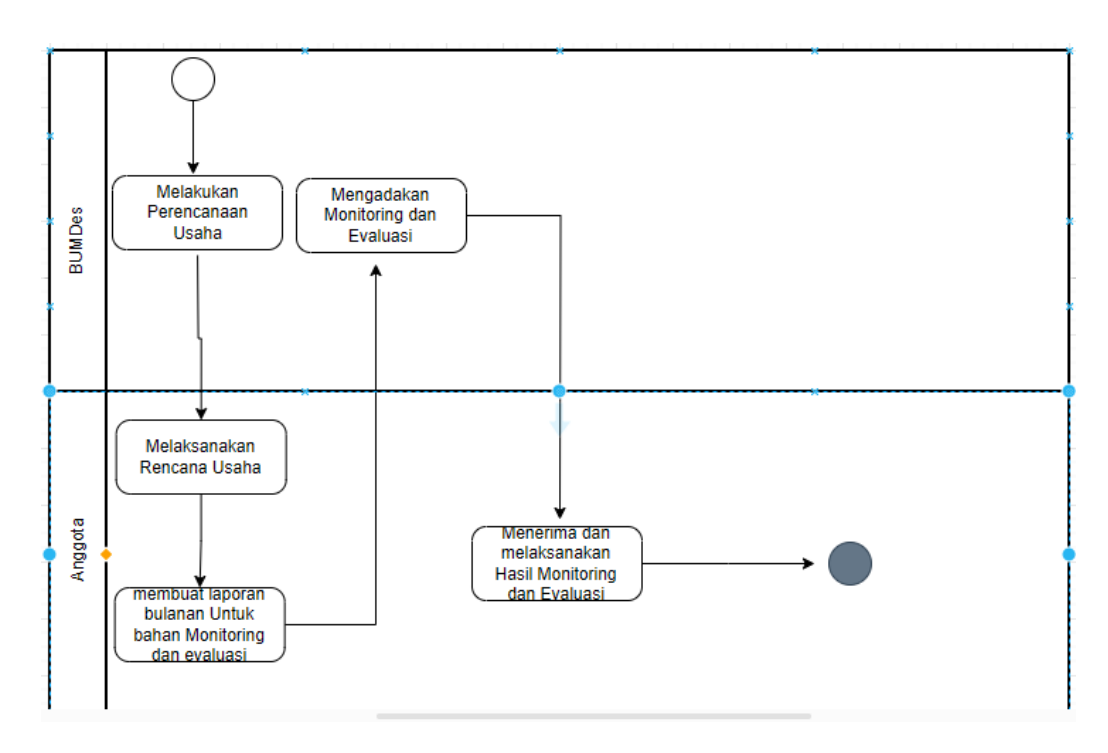

*gambar 4.2 diagram proses bisnis pengelolaan usaha BUMDes*

<span id="page-15-0"></span>2. Rincian Pekerjaan

Setelah melakukan observasi dan wawancara dengan pihak UMKM CLA-10 ECOPRINT

yaitu owner dengan Ibu Dwi Putri Misnawati dan didampingi oleh ketua BUMDES Karya Muda Bersama yaitu Bapak Agus Sumariaji, maka didapat suatu pembahasan yaitu pembuatan website yang diperuntukkan sebagai website Official Profile UMKM CLA-10 ECOPRINT

## <span id="page-16-0"></span>**B. Pembahasan Magang**

1. observasi topik Praktek Magang

Berikut adalah catatan hasil observasi permasalahan yang didapatkan setelah wawancara dengan klien, yaitu UMKM CLA-10 ECOPRINT :

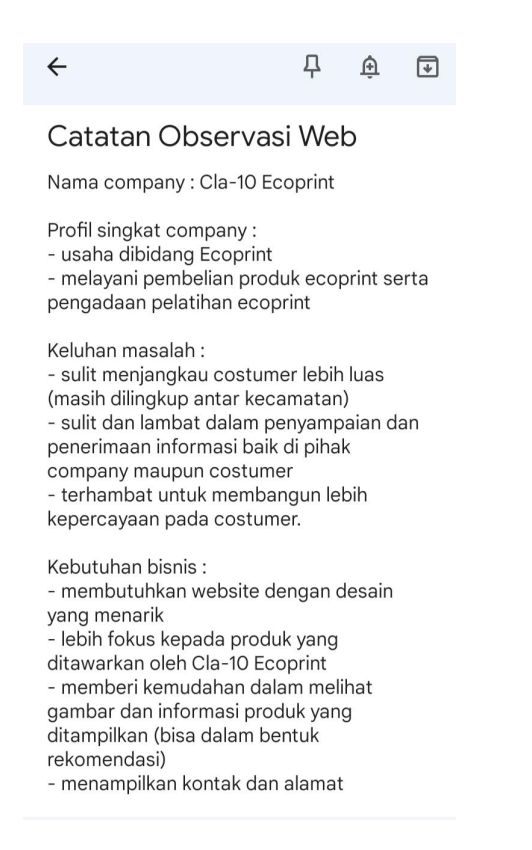

### *gambar 4.3 catatan hasil wawancara dengan ibu Dwi Putri Misnawati (owner CLA-10 ECOPRINT)*

<span id="page-17-0"></span>2. Analisis terhadap hasil observasi

Setelah melakukan observasi terkait permasalahan yang terjadi, ditemukan bahwa Tujuan pembuatan sistem website Official Profile ini adalah menjadikan website sebagai wadah untuk mengenalkan UMKM kepada khalayak luas sehingga diharapkan dapat menarik mereka menjadi customer UMKM CLA-10 ECOPRINT.

maka konsep untuk pembuatan website usaha ini adalah sebuah website single page yang diperuntukkan seperti "pamflet" yang dapat disebarkan kepada customer secara bebas. Dalam website tersebut dibuat beberapa opsi pilihan seperti website pada umumnya yang tujuannya agar nuansa website masih ada serta agar website ini masih bisa dikembangkan fiturnya lagi dikemudian hari. Pembahasan Sistem yang Dibangun

3. Pembahasan sistem yang dibangun

Setelah melakukan kerja praktek magang yang dilakukan kurang lebih 14 minggu (3 bulan) di BUMDES Karya Muda Mandiri dengan proyek pembuatan website *Official Profile* bagi UMKM Cla-10 Ecoprint, penulis akan menyampaikan hasil sebagai berikut :

a. Desain tampilan website

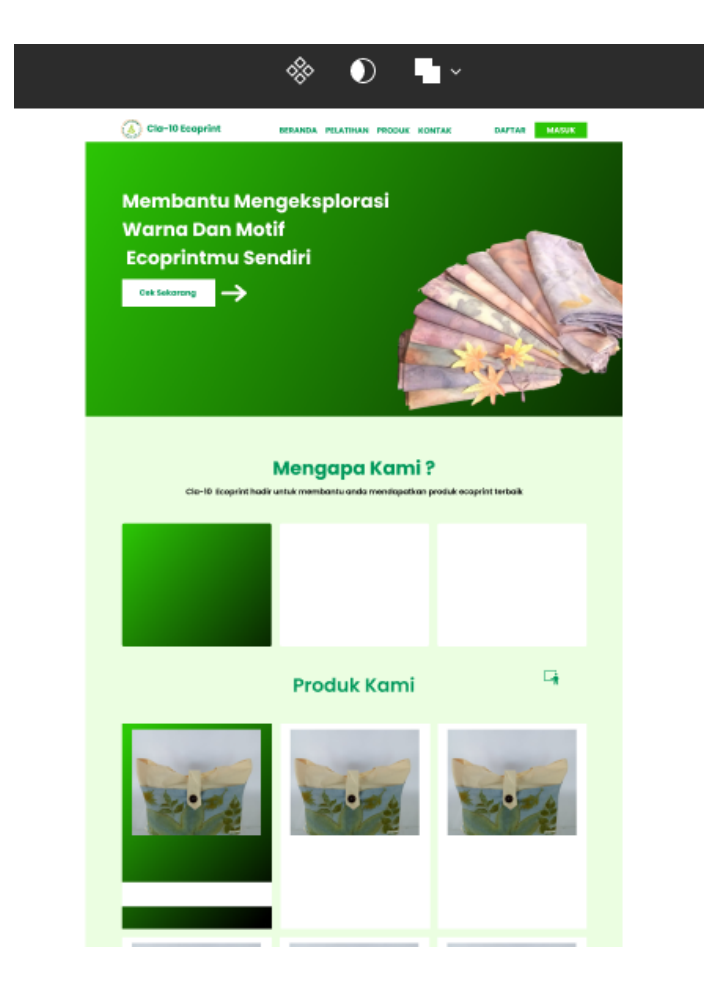

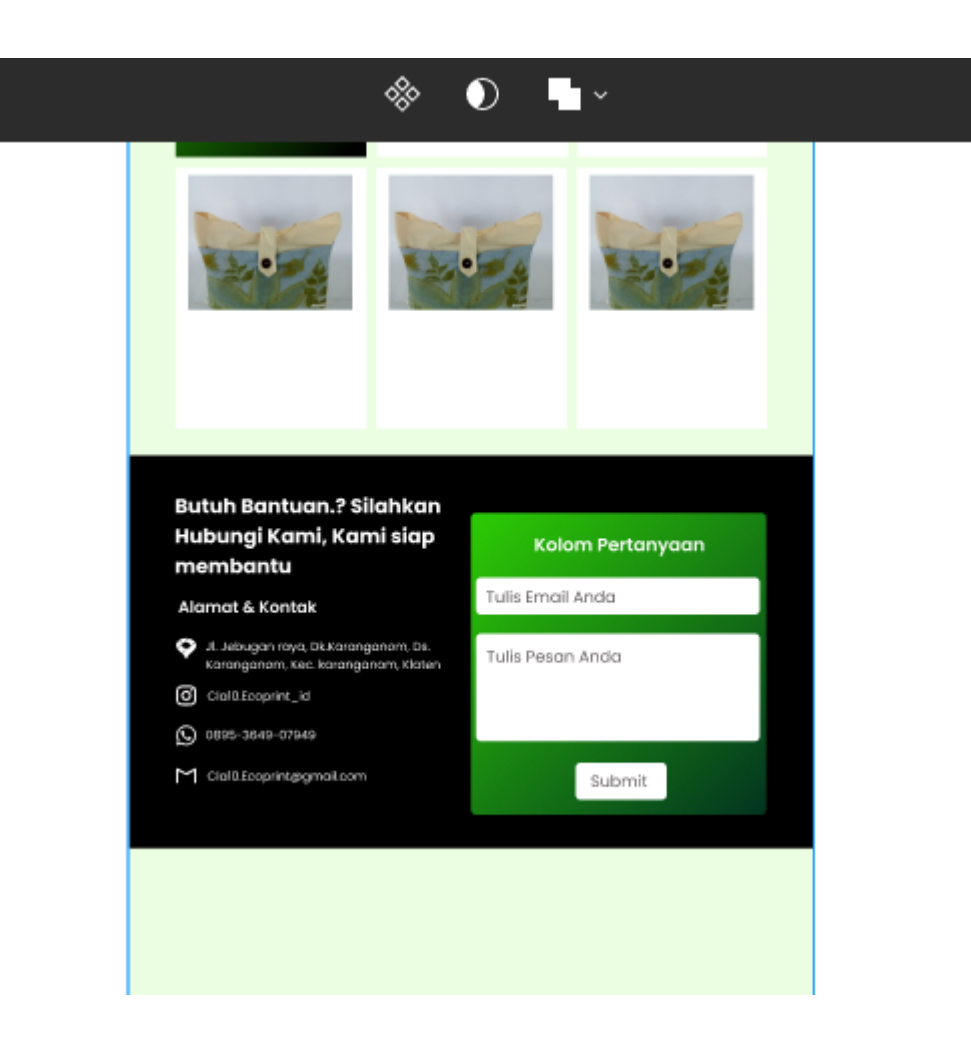

### *gambar 4.4 desain keseluruhan website*

<span id="page-19-0"></span>b. Tampilan *navigation bar* dan *hero section* (tampilan awal website)

![](_page_19_Picture_3.jpeg)

*gambar 4.5 navbar dan hero section*

*source code* :

![](_page_20_Figure_1.jpeg)

*source code 4.1 HTML navigation bar*

<span id="page-20-0"></span>![](_page_20_Figure_3.jpeg)

#### *source code 4.2 CSS navigation bar*

<span id="page-21-0"></span>![](_page_21_Figure_1.jpeg)

<span id="page-21-1"></span>*source code 4.3 HTML hero section (bagian awal website)*

![](_page_21_Figure_3.jpeg)

<span id="page-21-2"></span>*source code 4.4 CSS hero section*

c. Tampilan bagian mengapa kami

![](_page_22_Figure_1.jpeg)

### *gambar 4.6 mengapa kami*

<span id="page-22-0"></span>*source code :*

![](_page_22_Picture_53.jpeg)

![](_page_23_Figure_0.jpeg)

*source code 4.5 HTML bagian mengapa kami*

<span id="page-23-0"></span>![](_page_23_Picture_29.jpeg)

![](_page_24_Picture_0.jpeg)

*source code 4.6 CSS bagian rekomendasi*

<span id="page-24-1"></span>d. Tampilan bagian rekomendasi

<span id="page-24-0"></span>![](_page_24_Picture_3.jpeg)

*gambar 4.7 rekomendasi*

*source code* :

![](_page_25_Figure_1.jpeg)

*source code 4.7 HTML bagian rekomendasi*

<span id="page-25-0"></span>![](_page_25_Figure_3.jpeg)

<span id="page-25-1"></span>*source code 4.8 CSS bagian rekomendasi*

### e. Tampilan bagian kontak

![](_page_26_Picture_1.jpeg)

#### *gambar 4.8 contact*

### *source code* :

<span id="page-26-0"></span>![](_page_26_Picture_4.jpeg)

*source code 4.9 HTML bagian contact (alamat dan kontak)*

![](_page_27_Figure_0.jpeg)

*source code 4.10 HTML bagian contact (kolom pertanyaan)*

<span id="page-27-0"></span>![](_page_27_Picture_43.jpeg)

<span id="page-27-1"></span>*source code 4.11 CSS bagian contact*

## 4. Keberlanjutan (Tindak lanjut kerja sama MoU dll)

Untuk kerjasama, dari pihak BUMDES belum memutuskan apakah ada perpanjangan hubungan kerjasama. Tetapi di akhir masa magang muncul permintaan langsung dari CLA-10 ECOPRINT untuk melakukan kerjasama dalam hal penambahan fitur. Fitur yang dimaksud adalah fitur pencarian produk yang bertujuan selain untuk mempermudah customer mencari produk tertentu, juga untuk menampilkan (display) berbagai macam produk dan layanan CLA-10 ECOPRINT secara keseluruhan. Untuk perkembangan desain dan tampilan terakhir yang dikerjakan adalah sebagai berikut :

![](_page_28_Picture_2.jpeg)

a. Desain awal fitur pencarian

<span id="page-28-0"></span>*Gambar 4.9 desain fitur*

## b. Tampilan fitur pencarian

![](_page_29_Figure_1.jpeg)

#### *Gambar 4.10 fitur pencarian*

*source code :*

<span id="page-29-0"></span>![](_page_29_Figure_4.jpeg)

```
<div class="tab-content" id="myTabContent">
       <div class="tab-pane fade show active" id="produk" role="tabpanel" aria-labelledby="home-tab">
           <button class="button-secondary dropdown-toggle" type="button" data-bs-toggle="dropdown" aria-expanded="false"> <img src="assets/img/leaf.png" alt="">Jenis
           Produk</button>
           <ul class="dropdown-menu">
             range harga -
  <button class="button-secondary dropdown-toggle" type="button" data-bs-toggle="dropdown" aria-expanded="false"> <img src="assets/img/money.png" alt=""> Range Harga</
  <ul class="dropdown-menu">
   \langle 1i \ranglea class="dropdown-item" href="#">Rp.0 - Rp.100.000</a>\langle 1i \rangle<br>\langle 1i \ranglea class="dropdown-item" href="#">Rp.200.000 - Rp.500.000</a></li>
    \langle 1i \rangle class="dropdown-item" href="#">Rp.600.000 - Rp.1.000.000</a></li>
    <li><a class="dropdown-item" href="#">Separated link</a></li>
          <input type="text" class="form-control" aria-label="Text input with dropdown button" placeholder="Cari Bedasarkan Nama Produk">
           <br />button class="button-primary" type="button" id="button-addon2">Cari <img src="assets/img/magnify.png" alt=""></button>
     <div class="tab-pane fade" id="pelatihan" role="tabpanel" aria-labelledby="profile-tab">
         <button class="button-secondary dropdown-toggle" type="button" data-bs-toggle="dropdown" aria-expanded="false"> <img src="assets/img/training.png" alt="">Jenis
         <ul class="dropdown-menu">
           <li><a class="dropdown-item" href="#">Pounding</a></li>
           \langle 1i \rangle class="dropdown-item" href="#">Mordan dingin\langle a \rangle /1i>
           \langle 1i \rangle class="dropdown-item" href="#">Mordan Panas\langle 1a \rangle\langle /u1 \ranglevn range harga -->
<button class="button-secondary dropdown-toggle" type="button" data-bs-toggle="dropdown" aria-expanded="false"> <img src="assets/img/money.png" alt=""> Jumlah Peserta</
button
<ul class="dropdown-menu">
 \langle 1i \rangle <a class="dropdown-item" href="#">5 Orang</a></li>
 <li><a class="dropdown-item" href="#">100 Orang</a></li>
         <input type="text" class="form-control" aria-label="Text input with dropdown button" placeholder="Cari Bedasarkan Nama Produk">
        <button class="button-primary" type="button" id="button-addon2">Cari <img src="assets/img/magnify.png" alt=""></button>
/section
```
*source code 4.12 HTML bagian fitur pencarian*

```
.input-cari {
                                                             height: 88px;
                                                         Þ
                                                         .input-cari:focus {
#search {
                                                             border: none;
   background-image: url(../assets/img/background.png);
                                                         Y
   height: 101vh;
                                                         .input-cari .button-secondary {
   background-repeat: no-repeat;
                                                             width: 250px;
   background-size: cover;
Þ
                                                             height: 75px;
#search h2 {
                                                             background-color: rgba(255, 255, 255, 0.8);
   font-size: 50px;
                                                             color: = 42BC505;font-style: normal;
                                                             font-size: 18px;
    font-weight: 600;
                                                             font-weight: 500;
   line-height: 72px;
                                                             border: none:
   letter-spacing: 0em;
                                                             border-radius: 0 0 0 10px;
    text-align: center;
   color: #fff;Þ
                                                         .input-cari .button-primary {
#search p {
                                                             height: 75px;
    font-size: 24px;
                                                             background-color: #2BC505,
    font-style: normal;
                                                             color: #fff;font-weight: 400;
                                                             font-size: 30px;
    line-height: 36px;
                                                             font-weight: 500;
    letter-spacing: 0em;
                                                             border: none;
    text-align: center;
                                                             border-radius: 0 10px 0 10px;
    color: #fff;
```
![](_page_31_Figure_1.jpeg)

*source code 4.13 HTML bagian fitur pencarian*

# **BAB V**

# **Penutup**

# <span id="page-32-1"></span><span id="page-32-0"></span>**A. Kesimpulan**

Setelah melakukan kerja praktek di BUMDes Karya Muda Bersama, maka penulis menarik kesimpulan

sebagai berikut :

1. Telah Dilakukan pembuatan website untuk salah satu UMKM naungan BUMDes Karya Muda Bersama yaitu CLA-10 ECOPRINT.

## <span id="page-32-2"></span>**B. Saran**

Website yang dibuat untuk CLA-10 ECOPRINT hanya sebatas website single page, Sehingga untuk kedepannya dibutuhkan lagi tenaga-tenaga IT yang bisa mengembangkan website ini dengan sebaik mungkin.

# **LAMPIRAN**

## <span id="page-33-0"></span>**A. Log Book sudah terisi minimal 7x**

### LOG BOOK PRAKTIK MAGANG MAHASISWA PROGRAM STUDI S1 INFORMATIKA T.A 2022 / 2023

(WAJIB DIISI DAN MASUK DALAM PENILAIAN)

Nim Nama Mahasiswa **Judul Praktik Magang** Dosen Pembimbing Pembimbing Lapangan : 1900018393

- : Bimo Wijaya Kusuma P.P.S
- : Pembuatan Website Usaha untuk UMKM di BUMDES Karya Muda Bersama Kelurahan Karanganom, Klaten
- 

: Dr. Ardiansyah S.T., M.Cs. : Agus Sumariaji

Petunjuk Pengisian Log Book

1. Log book di isi per minggu

- 2. Log book ditulis tangan
- 3. Setiap kegiatan di paraf oleh pembimbing lapangan/ dosen pembimbing Praktik Magang
- 4. Log book per minggu di paraf oleh dosen pengampu kelas Praktik Magang

5. Jumlah bimbingan minimal 4x

#### Logbook Minggu 4 sd 7 (sebelum UTS)

![](_page_33_Picture_83.jpeg)

![](_page_34_Picture_4.jpeg)

![](_page_35_Picture_26.jpeg)

Catatan Pembimbing Lapangan/Dosen Pembimbing Praktik Magang / Dosen Pengampu Kelas Praktik Magang:

![](_page_35_Picture_27.jpeg)

Yogyakarta, 26 Mei 2023

Dosen Pengampu Kelas Praktik Magang

Mahasiswa.

Com

(Nuril Anwar S.T., M.T.)

( Bimo Wijaya Kusuma P.P.S)

#### LOG BOOK PRAKTIK MAGANG MAHASISWA PROGRAM STUDI S1 INFORMATIKA T.A 2022 / 2023

(WAJIB DIISI DAN MASUK DALAM PENILAJAN)

Nim :1900018393 Nama Mahasiswa : Bimo Wijaya Kusuma P.P.S Judul Praktik Magang : Pembuatan Website Usaha untuk UMKM di BUMDES Karya Muda Bersama Kelurahan Karanganom, Klaten Dosen Pembimbing : Dr. Ardiansyah S.T., M.Cs. Pembimbing Lapangan : Agus Sumariaji

Petunjuk Pengisian Log Book<br>1. Log book di isi per minggu

- 
- 2. Log book ditulis tangan
- 3. Setiap kegiatan di paraf oleh pembimbing lapangan/ dosen pembimbing Praktik Magang
- 4. Log book per minggu di paraf oleh dosen pengampu kelas Praktik Magang
- 5. Jumlah bimbingan minimal 3x

#### Logbook Minggu 8 sd 10 (setelah UTS)

![](_page_36_Picture_53.jpeg)

![](_page_37_Picture_4.jpeg)

![](_page_38_Picture_26.jpeg)

Catatan Pembimbing Lapangan/Dosen Pembimbing Praktik Magang / Dosen Pengampu Kelas Praktik Magang:

![](_page_38_Picture_27.jpeg)

Yogyakarta, 26 Juni 2023 Mahasiswa

Dosen Pengampu Kelas Praktik Magang

Com

(Nuril Anwar S.T., M.T.)

(Bimo Wijaya Kusuma P.P.S)

**B. Dokumentasi Kegiatan Praktik Magang**

![](_page_39_Picture_1.jpeg)

![](_page_39_Picture_2.jpeg)

![](_page_40_Picture_0.jpeg)

# *C. Source Code* **versi lengkap**

*Source code HTML*

![](_page_40_Picture_121.jpeg)

```
<!-- for link to style.css -->
  <link rel="stylesheet" href="css/style.css">
  <!-- logo title bar-->
  <link rel="icon" href="assets/img/logo.png" type="image/x-icon">
  <!-- title bar -->
  <title>Cla-10 Ecoprint</title>
 </head>
 <body>
  <!-- navbar section -->
  <nav class="navbar navbar-expand-lg navbar-sucess bg-light">
    <div class="container">
     <a class="navbar-brand" href="#">
      <img src="assets/img/logo.png" width="63" alt=""> Cla-10 Ecoprint</a>
     <button class="navbar-toggler" type="button" data-bs-toggle="collapse"
data-bs-target="#navbarNav" aria-controls="navbarNav" aria-expanded="false" aria-label="Toggle
navigation">
      <span class="navbar-toggler-icon"></span>
     </button>
     <div class="collapse navbar-collapse" id="navbarNav">
      <ul class="navbar-nav mx-auto">
       <li class="nav-item mx-2">
        <a class="nav-link active" aria-current="page" href="#">BERANDA</a>
       </li>
       <li class="nav-item mx-2">
        <a class="nav-link" href="#">PRODUK</a>
       </li>
       <li class="nav-item mx-2">
        <a class="nav-link" href="#">PELATIHAN</a>
       </li>
       <li class="nav-item mx-2">
        <a class="nav-link" href="#">KONTAK</a>
       </li>
      </ul>
      <div>
        <button class="button-primary">DAFTAR</button>
        <button class="button-secondary">MASUK</button>
      </div>
```

```
</div>
    </div>
   </nav>
   <!-- Hero Section -->
   <section id="hero">
    <div class="container h-100">
     <div class="row h-100">
      <div class="col-md-6 hero-tagline my-auto">
       <h1>Mengeksplorasi
        Warna dan Motif
        Ecoprintmu Sendiri</h1>
       <p>Berdiri sejak tahun 2020, <span class="fw-bold">Cla-10 Ecoprint</span> hadir
       untuk membantu anda untuk merasakan pengalaman baru dalam bidang Ecoprint</p>
       <button class="button-lg-primary">Cek Sekarang</button>
       <a href="#">
        <img src="assets/img/arrow.png" alt="">
       </a>
      </div>
     </div>
     <img src="assets/img/banner.png" alt="" class="position-absolute end-0 bottom-0 img-hero">
    </div>
   </section>
   <!-- mengapa section -->
   <section id="mengapa">
    <div class="container">
     <div class="row">
       <div class="col-12 text-center">
        <h2>Mengapa Kami ?</h2>
       </div>
     </div>
     <div class="row mt-5">
      <div class="col-md-4 text-center">
       <div class="card-mengapa">
        <div class="circle-icon position-relative mx-auto">
        </div>
        <h3 class="mt-4">meperdayakan wanita </h3>
        <p class="mt-3">kami mendukung pemberdayaan wanita melalui porduk yang diproduksi
         dengan komitmen nyata tehadap peluang dan dukungan untuk pertumbuhan karir serta
kemandirian wanita
        </p>
```

```
</div>
      </div>
      <div class="col-md-4 text-center">
       <div class="card-mengapa">
        <div class="circle-icon position-relative mx-auto">
        </div>
        <h3 class="mt-4">Ramah lingkungan </h3>
        <p class="mt-3">kami mendukung penuh upaya menjaga lingkungan dengan menghadirkan
produk dengan
         bahan organik dan sumber yang dapat diperbarukan, menjadikan produk kami ramah
lingkungan
        </p>
       </div>
      </div>
      <div class="col-md-4 text-center">
       <div class="card-mengapa">
        <div class="circle-icon position-relative mx-auto">
        </div>
        <h3 class="mt-4">Produk Eksklusif </h3>
        <p class="mt-3">mempersembahkan produk eksklusif yang kami padukan dari aspek keindahan,
keunikan,
         dan keorisinilan di setiap produk kami, sehingga dapat menonjolkan karakteristik khas diri anda
        </p>
       </div>
      </div>
     </div>
    </div>
   </section>
   <!-- search bar section -->
   <section id="search" class="d-flex align-items-center">
    <div class="container">
     <div class="row">
      <div class="col-12 text-center">
       <h2>Temukan Pilihanmu</h2>
       <p>temukan pilihan menarik yang sesuai denganmu disini</p>
      </div>
      <!-- bagian search bar atas -->
    <div class="col-10 mx-auto mt-2">
     <ul class="nav nav-tabs" id="myTab" role="tablist">
      <li class="nav-item" role="presentation">
```

```
<button class="nav-link active" id="home-tab" data-bs-toggle="tab" data-bs-target="#produk"
type="button" role="tab" aria-controls="home" aria-selected="true">Produk</button>
      </li>
      <li class="nav-item" role="presentation">
       <button class="nav-link" id="profile-tab" data-bs-toggle="tab" data-bs-target="#pelatihan"
type="button" role="tab" aria-controls="profile" aria-selected="false">Pelatihan</button>
      </li>
     </ul><!-- bagian search bar bawah -->
     <div class="tab-content" id="myTabContent">
      <!-- bagian search bar produk -->
      <div class="tab-pane fade show active" id="produk" role="tabpanel" aria-labelledby="home-tab">
  <!-- dropdown produk -->
       <div class="input-group input-cari mb-3">
        <button class="button-secondary dropdown-toggle" type="button" data-bs-toggle="dropdown"
aria-expanded="false"> <img src="assets/img/leaf.png" alt="">Jenis Produk</button>
        <ul class="dropdown-menu">
         <li><a class="dropdown-item" href="#">Sepatu</a></li>
         <li><a class="dropdown-item" href="#">Pakaian</a></li>
         <li><a class="dropdown-item" href="#">Topi</a></li>
         <li><a class="dropdown-item" href="#">Kain</a></li>
         <li><a class="dropdown-item" href="#">Tas</a></li>
        </ul><!-- dropdown range harga -->
   <button class="button-secondary dropdown-toggle" type="button" data-bs-toggle="dropdown"
aria-expanded="false"> <img src="assets/img/money.png" alt=""> Range Harga</button>
   <ul class="dropdown-menu">
    <li><a class="dropdown-item" href="#">Rp.0 - Rp.100.000</a></li>
    <li><a class="dropdown-item" href="#">Rp.200.000 - Rp.500.000</a></li>
    <li><a class="dropdown-item" href="#">Rp.600.000 - Rp.1.000.000</a></li>
    <li><hr class="dropdown-divider"></li>
    <li><a class="dropdown-item" href="#">Separated link</a></li>
   </ul><input type="text" class="form-control" aria-label="Text input with dropdown button"
placeholder="Cari Bedasarkan Nama Produk">
        <button class="button-primary" type="button" id="button-addon2">Cari <img
src="assets/img/magnify.png" alt=""></button>
       </div>
      </div>
      <!-- bagian search bar pelatihan -->
      <div class="tab-pane fade" id="pelatihan" role="tabpanel" aria-labelledby="profile-tab">
```

```
<!-- dropdown produk -->
       <div class="input-group input-cari mb-3">
        <button class="button-secondary dropdown-toggle" type="button" data-bs-toggle="dropdown"
aria-expanded="false"> <img src="assets/img/training.png" alt="">Jenis Pelatihan</button>
        <ul class="dropdown-menu">
         <li><a class="dropdown-item" href="#">Simple Basic</a></li>
         <li><a class="dropdown-item" href="#">Pounding</a></li>
         <li><a class="dropdown-item" href="#">Mordan dingin</a></li>
         <li><a class="dropdown-item" href="#">Mordan Panas</a></li>
         <li><a class="dropdown-item" href="#">Eco-Kulit</a></li>
        </ul><!-- dropdown range harga -->
   <button class="button-secondary dropdown-toggle" type="button" data-bs-toggle="dropdown"
aria-expanded="false"> <img src="assets/img/money.png" alt=""> Jumlah Peserta</button>
   <ul class="dropdown-menu">
    <li><a class="dropdown-item" href="#">5 Orang</a></li>
    <li><a class="dropdown-item" href="#">50 orang</a></li>
    <li><a class="dropdown-item" href="#">100 Orang</a></li>
   </ul><input type="text" class="form-control" aria-label="Text input with dropdown button"
placeholder="Cari Bedasarkan Nama Produk">
        <button class="button-primary" type="button" id="button-addon2">Cari <img
src="assets/img/magnify.png" alt=""></button>
       </div>
      </div>
     </div>
     </div>
    </div>
     </div>
    </div>
   </section>
   <!-- rekomendasi section -->
   <section class="rekomendasi">
    <div class="container">
     <div class="row mb-4">
      <div class="col-12 text-center">
       <h2>Rekomendasi Produk Kami</h2>
      </div>
     </div>
     <!-- soruce code buat content, di copy aja 6x -->
     <div class="row">
      <div class="col-4 mb-4">
```

```
<div class="card p-2">
  <img src="assets/img/baju.jpeg" alt="image" height="380">
  <div class="card-body">
   <h4> IDR.14.000</h4>
   <p>Tas Ecoprint "sakura" </p>
  </div>
   <div class="card-fasilitas">
    <span>> Bahan Kain Canvas <br>> ukuran 50cm x 70 cm</span>
   </div>
 </div>
</div>
<div class="col-4 mb-4">
 <div class="card p-2">
  <img src="assets/img/sepatu3.jpeg" alt="">
  <div class="card-body">
   <h4> IDR.14.000</h4>
   <p>Tas Ecoprint "sakura"</p>
  </div>
   <div class="card-fasilitas">
    <span>> Bahan Kain Canvas <br>> ukuran 50cm x 70 cm</span>
   </div>
</div>
</div>
<div class="col-4 mb-4">
 <div class="card p-2">
  <img src="assets/img/sepatu1.jpeg" alt="">
  <div class="card-body">
   <h4> IDR.14.000</h4>
   <p>Tas Ecoprint "sakura"</p>
  </div>
   <div class="card-fasilitas">
    <span>> Bahan Kain Canvas <br>> ukuran 50cm x 70 cm</span>
   </div>
 </div>
</div>
<div class="col-4 mb-4">
 <div class="card p-2">
  <img src="assets/img/tas1.jpeg" alt="">
  <div class="card-body">
   <h4> IDR.14.000</h4>
   <p>Tas Ecoprint "sakura"</p>
```

```
</div>
      <div class="card-fasilitas">
       <span>> Bahan Kain Canvas <br>> ukuran 50cm x 70 cm</span>
      </div>
    </div>
   </div>
   <div class="col-4 mb-4">
    <div class="card p-2">
     <img src="assets/img/tas2.jpeg" alt="">
     <div class="card-body">
      <h4> IDR.14.000</h4>
      <p>Tas Ecoprint "sakura"</p>
     </div>
      <div class="card-fasilitas">
       <span>> Bahan Kain Canvas <br>> ukuran 50cm x 70 cm</span>
      </div>
    </div>
   </div>
   <div class="col-4 mb-4">
    <div class="card p-2">
     <img src="assets/img/tasmain1.jpeg" alt="">
     <div class="card-body">
      <h4> IDR.14.000</h4>
      <p>Tas Ecoprint "sakura"</p>
     </div>
      <div class="card-fasilitas">
       <span>> Bahan Kain Canvas <br>> ukuran 50cm x 70 cm</span>
      </div>
    </div>
   </div>
  </div>
</div>
</section>
<!-- contact section -->
<section id="contact">
 <div class="container-fluid">
  <div class="container">
   <div class="row">
    <div class="col-md-6">
```

```
<h3>Butuh Bantuan.? Silahkan
         Hubungi Kami, Kami siap
         membantu </h3>
         <div class="kontak">
          <h6>kontak dan alamat</h6>
          <div class="mb-4 d-flex align-items-center">
           <img src="assets/img/gmaps.png" alt="">
           <a href="#"> jl. Jebugan Raya, Dk. Karanganom, Ds. Karanganom, Kec. Karanganom,
Klaten</a>
          </div>
          <div class="mb-4">
           <img src="assets/img/instagram.png" alt="">
           <a href="#"> Cla10.Ecoprint_id</a>
          </div>
          <div class="mb-4">
           <img src="assets/img/whatsapps.png" alt="">
           <a href="https://wa.me/0895364907949"> 0895-3649-07949</a>
          </div>
          <div class="mb-4">
           <img src="assets/img/Gmail.png" alt="">
           <a href="mailto : cla10.ecoprint@gmail.com"> cla10.ecoprint@gmail.com</a>
          </div>
         </div>
       </div>
       <div class="col-md-6">
         <div class="card-contact w-100">
          <form>
           <h2>Kolom Pertanyaan</h2>
           <div class="form-floating mb-3">
            <input type="email" class="form-control" id="floatingInput"
placeholder="name@example.com">
            <label for="floatingInput" class="d-flex align-items-center">Tulis Email Anda</label>
           </div>
           <div class="form-floating mb-3">
            <input type="text" class="form-control" id="floatingInput" placeholder="all comment">
            <label for="floatingInput" class="d-flex align-items-center">Tulis Pertanyaan Anda</label>
           </div>
           <button type="submit" class="button-kontak">submit
           </button>
          </form>
```

```
</div>
       </div>
      </div>
     </div>
    </div>
   </section>
   <!-- footer section -->
   <footer class="d-flex align-items-center position-relative">
    <div class="container-fluid">
     <div class="container">
      <div class="row position-absolute copyright start-50 translate-middle">
       <div class="col-md-12">
        <p>Copyright by Bimo Wijaya Kusuma . All Right Reserved</p>
       </div>
      </div>
     </div>
    </div>
   </footer>
  <!-- Optional JavaScript; choose one of the two! -->
  <!-- Option 1: Bootstrap Bundle with Popper -->
  <script src="https://cdn.jsdelivr.net/npm/bootstrap@5.0.2/dist/js/bootstrap.bundle.min.js"
integrity="sha384-MrcW6ZMFYlzcLA8Nl+NtUVF0sA7MsXsP1UyJoMp4YLEuNSfAP+JcXn/tWtIaxVXM"
crossorigin="anonymous"></script>
  <!-- Option 2: Separate Popper and Bootstrap JS -->
  <!--
  <script src="https://cdn.jsdelivr.net/npm/@popperjs/core@2.9.2/dist/umd/popper.min.js"
integrity="sha384-IQsoLXl5PILFhosVNubq5LC7Qb9DXgDA9i+tQ8Zj3iwWAwPtgFTxbJ8NT4GN1R8p"
crossorigin="anonymous"></script>
  <script src="https://cdn.jsdelivr.net/npm/bootstrap@5.0.2/dist/js/bootstrap.min.js"
integrity="sha384-cVKIPhGWiC2Al4u+LWgxfKTRIcfu0JTxR+EQDz/bgldoEyl4H0zUF0QKbrJ0EcQF"
crossorigin="anonymous"></script>
  -->
</body>
</html>
```
Source code CSS

:root { --sc-color : #fff; }

```
body
{
  fon
t
-
family: 'Poppins', sans-serif;
  background-color: #EBFEE1;
}
/* navbar section */
.navbar
{
  z-index: 3;
}*
{
  z-index: 2;
}
.img-her
o
{
  z-index: 1;
}
.navbar-brand
{
  fon
t-weight: 700;
  fon
t-size: 20px;
  color: #2BC505;
}
.na
v-link
{
  fon
t-size: 20px;
  color: #2BC505;
}
.na
v-link.activ
e
{
  fon
t-weight: 700;
}
.but
ton-secondar
y
{
  width: 133px;
  height: 40px;
  background-color:#2BC505; color: var(--sc-color);
  border: none; font-size: 16px; font-weight: 700;
}
.but
ton-primar
y
{
  width: 133px;
  height: 40px;
  background-color: transparent; color: #2BC505;
  border: none;
```

```
fon
t-size: 16px;
  fon
t-weight: 400;
}
/* her
o section */
#her
o
{
  background: linear-gradient(160deg
, #048853, #000);
  height: 100vh;
  width: 100%;
}
.hero-tagline h1
{
color: #fff; font-weight: 700; font-size: 70px;
line-height: 72px; }
.hero-tagline
p
{
  fon
t-size: 16px;
  color: #fff;
  margin-bot
tom: 60px;
  margin-top: 20px;
  line-height: 30px;
  width: 85%;
}
.but
ton-lg-primar
y
{
  width: 237px;
  height: 70px;
  background-color: #fff; color: #2BC505;
  border: none; font-size: 20px; font-weight: 700;
}
/* Mengapa
Kami section */
#mengapa
{
  padding: 100p
x 0;
}
h2
{
  fon
t-size: 48px;
  fon
t-weight: 500;
  color: #2BC505;
}
.card-mengapa
{
```

```
width: 100%;
  height: 313px;
  border-radius: 5px;
  background-color: #fff;
  padding: 40px;
  box-shadow: 0 0 7px 3px rgba(0, 0, 0, 0.05);
  transition: all 0.2s ease-in;
}
.circle-icon {
  width: 70px;
  height: 70px;
  background-color: #2BC505;
  border-radius: 50%;
  transition: all 0.1s ease-in;
}
.card-mengapa h3 {
  color: #2BC505;
  font-size: 24px;
  transition: all 0.2s ease-in;
}
.card-mengapa p {
  color: #000;
  font-size: 14px;
  transition: all 0.3s ease-in;
}
/* kondisi hover */
.card-mengapa:hover {
  width: 100%;
  height: 313px;
  border-radius: 5px;
  background: linear-gradient(170deg, #2BC505, #048853, #048853, #000);;
  padding: 40px;
  box-shadow: 0 0 7px 3px rgba(0, 0, 0, 0.05);
  transition: all 0.2s ease-in;
}
.card-mengapa:hover .circle-icon {
  background-color: #fff;
```

```
transition: all 0.2s ease-in;
}
.card-mengapa:ho
ver h3
{
  color: #fff; font-size: 24px;
  transition: all 0.2s ease-in;
}
.card-mengapa:ho
ver
p
{
  color: #fff; font-size: 14px;
  transition: all 0.2s ease-in;
}
/* search section */
#search
{
  background-image: url(../assets/img/background.png);
  height: 101vh;
  background-repeat: no-repeat;
  background-size:
c
o
ver;
}
#search h2
{
  fon
t-size: 50px;
  fon
t-style: normal;
  fon
t-weight: 600;
  line-height: 72px;
  le
t
ter-spacing: 0em;
  text-align: center;
  color: #fff;
}
#search
p
{
  fon
t-size: 24px;
  fon
t-style: normal;
  fon
t-weight: 400;
  line-height: 36px;
  le
t
ter-spacing: 0em;
  text-align: center;
  color: #fff;
}
.input-cari
{
```

```
height: 88px;
}
.input-cari:focus
{
  border: none;
}
.input-cari .but
ton-secondar
y
{
  width: 250px;
  height: 75px;
  background-color:
rgba(255, 255, 255, 0.8);
  color: #2BC505; font-size: 18px; font-weight: 500;
  border: none;
  border-radius:
0
0
0 10px;
}
.input-cari .but
ton-primar
y
{
  height: 75px;
  background-color: #2BC505; color: #fff; font-size: 30px; font-weight: 500;
  border: none;
  border-radius:
0 10p
x
0 10px;
}
.na
v-tab
s
{
  border: none;
}
.na
v-tab
s .na
v-link
{
  background-color:
rgba(255, 255, 255, 0.5);
  border-radius:
0
0
0 0;
}
.na
v-tab
s .na
v-link.activ
e
{
  background-color:
rgba(255, 255, 255, 0.8);
  border-radius:
0 9p
x
0 0;
  color: #2BC505; font-weight: 500;
}
.na
v-tab
s .na
v-link
{
  color: #000;
  border: none;
}
/* REKOMENDASI SE
CTION */
```

```
.rekomendasi h2 {
  margin-top: 130px;
}
.card {
  height: 527px;
  width: 95%;
  border: none;
}
.card-body h4 {
  color: #000;
  font-weight: 400;
  font-size: 24px;
  line-height: 0.8rem;
}
.card-body p {
  color: #141414;
  font-weight: 400;
  font-size: 20px;
}
.card:hover {
  background: linear-gradient(170deg, #2BC505, #048853, #048853, #000);
  box-shadow: 0 10px 20px rgba(0, 0, 0, 0.25);
  transition: all ease-in-out 0.3s;
}
.card:hover .card-body h4 {
  color: #fff;
  transition: all ease-in-out 0.3s;
}
.card:hover .card-body p {
  color: #fff;
  transition: all ease-in-out 0.3s;
}
.card-fasilitas {
  position: absolute;
  right: 0;
  left: 0;
  bottom: 10px;
  background-color: #fff;
}
/* contact section */
#contact {
  background-color: #000;
```

```
margin-top: 158px;
  padding: 140p
x
0 135p
x
0
;
}
h3
{
  color: #fff; font-weight: 700; font-size: 40px;
}
.kon
tak h6
{
  color: #fff; font-weight: 500; font-size: 30px;
  margin: 19p
x
0 30p
x 0;
}
.kon
tak
a
{
  fon
t-style: normal;
  fon
t-weight: normal;
  fon
t-size: 18px;
  line-height: 18px; color: #fff; text-decoration: none;
  margin-left: 16px;
  width: 332px;
  display: inline-block;
}
.card-con
tact
{
  width: 100%;
  height: 445px;
  background:linear-gradient(170deg
, #2BC505, #048853, #048853);
  border-radius: 10px;
  padding: 52p
x 48px;
}
.card-con
tact h2
{
  fon
t
-
family: poppins;
  fon
t-style: normal;
  fon
t-weight: 600;
  fon
t-size: 40px;
  line-height: 60px; color: #fff; text-align: center;
  margin-bot
tom: 21px;
}.form-control
{
  height: 74px;
```

```
border-radius: 10px;
  background: #fff;
}
.but
ton-kon
tak
{
  height: 74px;
  width: 100%;
  border-radius: 10px;
  background: #fff;
  border: none; font-weight: 400; font-size: 32px;
  line-height: 48px; color: #048853;
}
/*
footer section */
footer
{
  width: 100%;
  height: 70px;
  background-color: #2BC505;
}
.copyrigh
t
{
  bot
tom: 0.1%;
  color: #fff;
}
```